#### **Υ"07%–%Παράλληλα%Συστήματα Προσομοιωτής%Sniper**

Αρης!Ευθυμίου

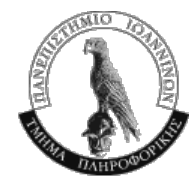

#### Προσομοιωτής

- Sniper snipersim.org από το Ghent
- Βασίζεται στον graphite από το Carbon Group του MIT
	- http://groups.csail.mit.edu/carbon/?page\_id=111
- Αλλά έχουν κάνει branch out το προηγούμενο καλοκαίρι και από τότε ο graphite έχει αλλάξει
	- user group κτλ του graphite χρήσιμα, αλλά δεν ισχύουν όλα
	- $-$  π.χ. ο graphite έχει ένα MOSI πρωτόκολλο που δεν έχει ο sniper, αλλά δεν νομίζω ότι δουλεύει απευθείας

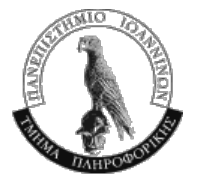

#### Graphite - Γενικά

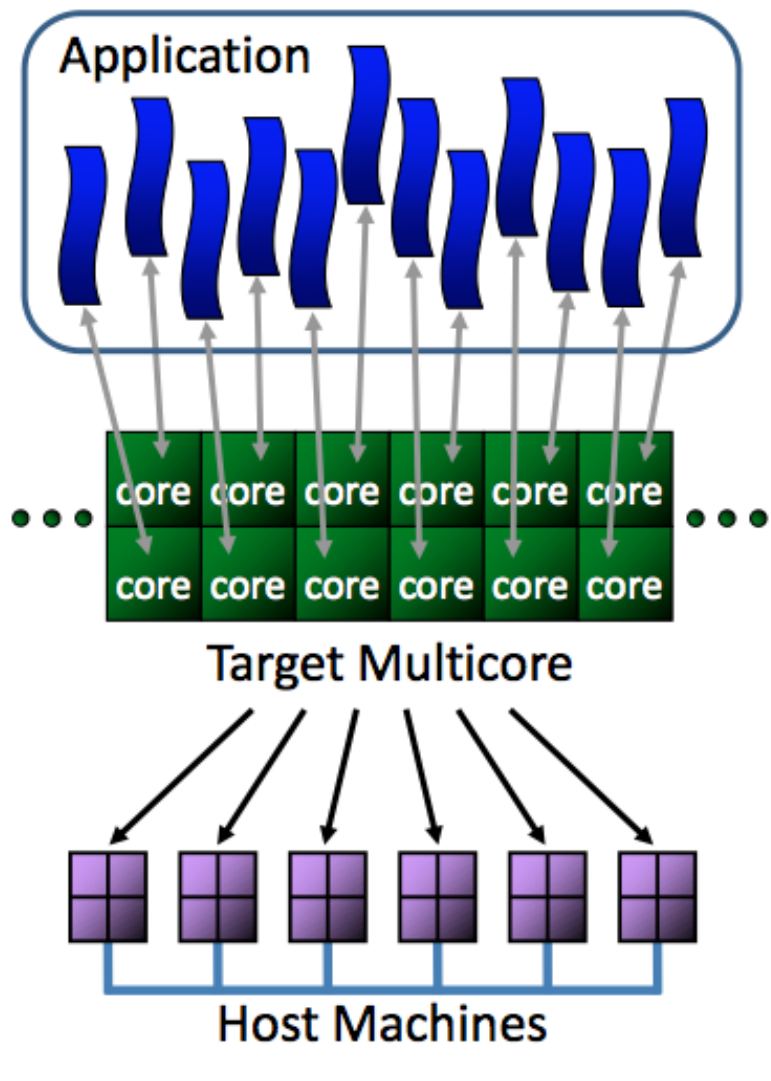

- Παράλληλος προσομοιωτής, παράλληλων!συστημάτων! κοινοχρηστης μνήμης
- Περιορίζει την ακρίβεια για να κερδίσει ταχύτητα
	- με διάφορους τρόπους
- Χρησιμοποιεί το PINtool dynamic instrumentation tool για να τρέχει «κανονικά» πλήρη προγράμματα
	- δεν μετράει στοιχεία κατά τις!κλήσεις!συστήματος

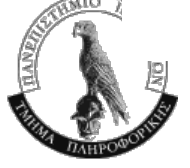

# Αρχιτεκτονική!συστήματος

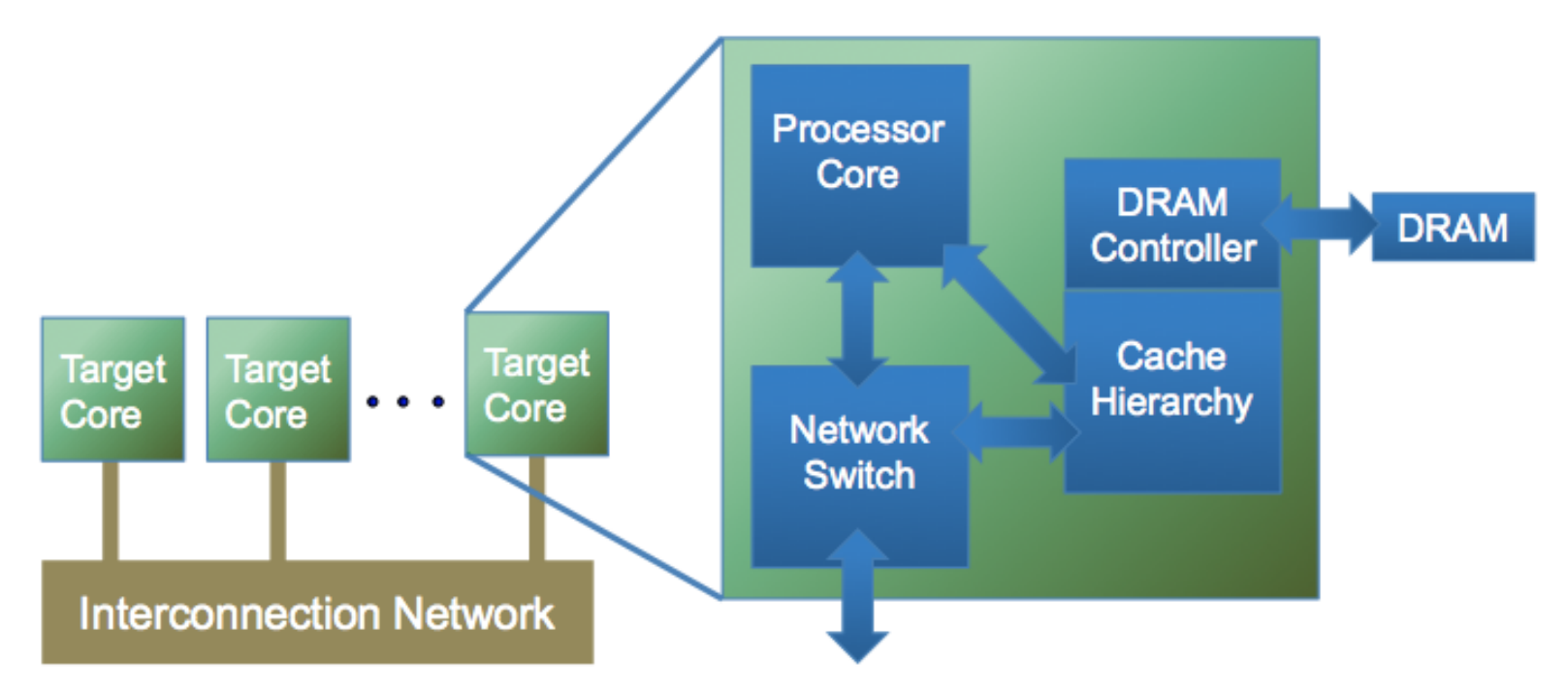

- Tiled system: κάθε «ψηφίδα» έχει πυρήνα, ιεραρχία κρυφής μνήμης και σύνδεση με το δίκτυο
- Μπορεί να έχει και ελεγκτή DRAM
- Η ιεραρχία κρυφής μνήμης μπορεί να μοιράζεται τμήματα
	- π.χ. μοιραζόμενη L2 cache μεταξύ 2 πυρήνων

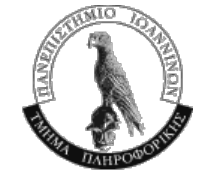

#### Target to host mapping

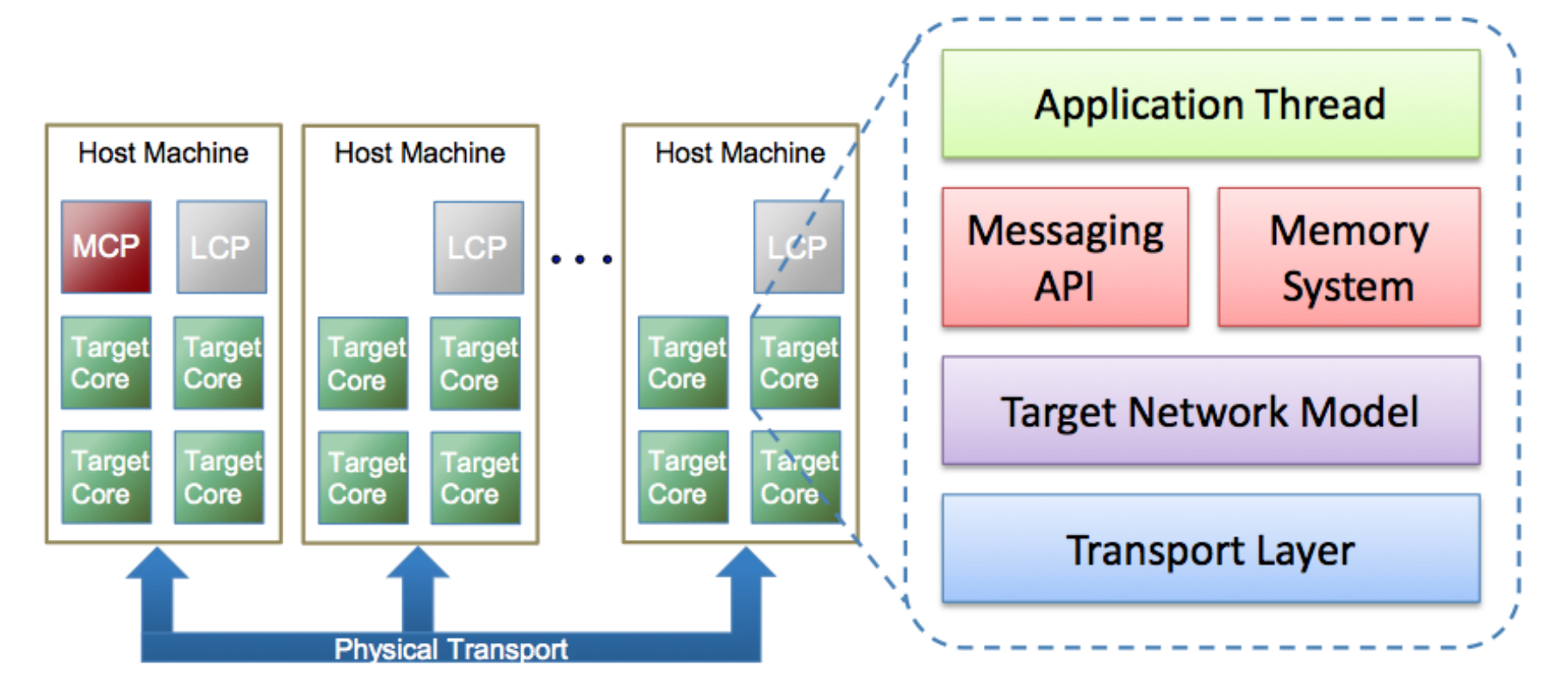

MCP, LCP – ψευτο-πυρήνες: χειρίζονται κλήσεις συστήματος

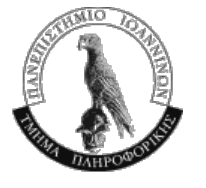

### Παραλληλία!προσομοιωτή

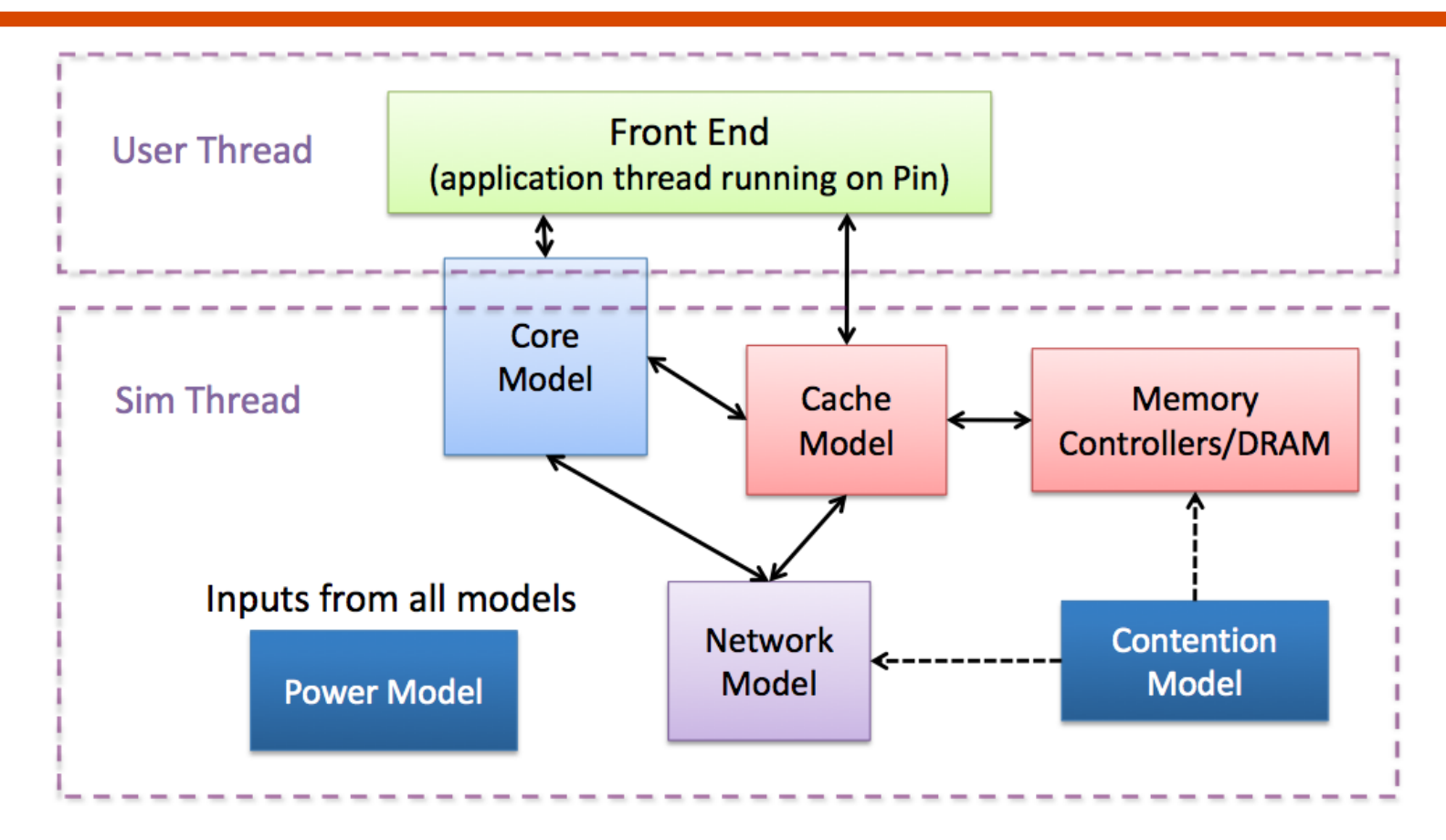

**■ Κάθε προσομοιούμενος πυρήνας τρέχει σε 2 νήματα** 

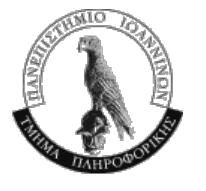

# Snipper

- Βασίζεται στον graphite
- Τρέχει σε lite mode μόνο ένα μηχάνημα μόνο τρέχει την προσομοίωση
- Αυξάνει περισσότερο την ταχύτητα προσομοίωσης χρησιμοποιώντας το interval core model
	- η ομαλή ροή εκτέλεσης διακόπτεται από διάφορα συμβάντα (branch mispredictions, cache misses, ...)
	- αναλυτικό μοντέλο υπολογίζει την καθυστέρηση όταν συμβαίνουν! 100%
- Προσθήκη βοηθημάτων όπως το CPI stack

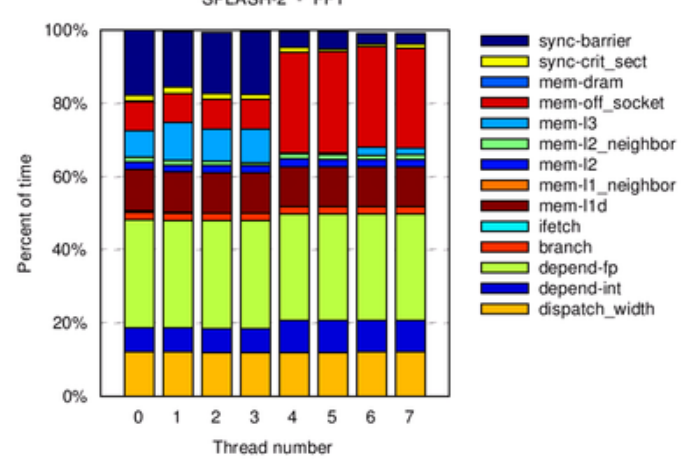

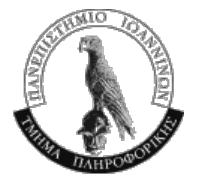

Παράλληλα!Συστήματα !2011g2012 **7** 

#### Εγκατάσταση σε προσωπικό μηχάνημα

- Φαίνεται να τρέχει σε Linux: Ubuntu, RedHat, CentOs
	- σίγουρα σε Debian
- μόνο σε 64-bit λειτουργικό (και CPU)
	- Το uname -m πρέπει να λέει x86\_64. (i686 είναι 32bit)
	- πρέπει να δουλεύει σε AMD CPUs αλλά δεν είμαι 100% σίγουρος
- **-** Χρειάζεται:
	- Pintool www.pintool.org
	- Βιβλιοθήκη Boost 1.38+, διαθέσιμη σε package στα περισσότερα distributions
	- κατά την εγκατάσταση κατεβάζει κάποια έκδοση/βιβλιοθήκη Python!
	- ίσως να χρειαστεί να αλλάξετε λίγο τα paths στο Makefile.config

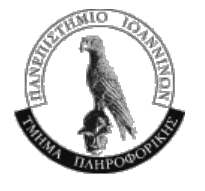

### Προ-εγκατεστημένο σύστημα

- Διαχείριση του μηχανήματος γίνεται από εμένα, οπότε για προβλήματα στείλτε μου email
	- αν πέσει όταν λείπω, βράδια, ...
- Χρειάζονται λογαριασμοί στο σύστημα που τρέχει τον προσομοιωτή
	- $-$  Δώστε μου usernames, αρχικά passwords για να σας ανοίξω λογαριασμούς
	- Μόνο για το μάθημα. Το μηχάνημα δεν είναι πολύ δυνατό για άλλες χρήσεις
- $\Sigma$ ύστημα: gatepc73.cs.uoi.gr, πόρτα 2522
- Δηλαδή:

ssh -p 2522 [loginName]@gatepc73.cs.uoi.gr

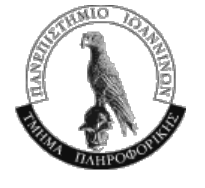

# Εκτέλεση

- Ο ευκολότερος τρόπος εκτέλεσης προγραμμάτων στον προσομοιωτή είναι αλλάζοντας το Makefile του παραδείγματος!fft
	- [sniper]/test/fft
- Χρειάζεται να έχουν οριστεί οι μεταβλητές κελύφους
	- GRAPHITE\_ROOT στον αρχικό κατάλογο του sniper
		- ~efthym/tools/sniper-1.06
	- PIN\_HOME στον κατάλογο του pintool
- Compile & run:
	- $-$  make run
- Αποτελέσματα (CPI stack)
	- [sniper]/tool/cpistack.py στον κατάλογο εκτέλεσης

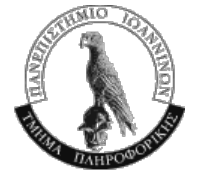

# Σύνθεση!συστήματος

- Πολλά στοιχεία (configuration) του συστήματος που προσομοιώνεται μπορούν να αλλαχθούν
- **Οταν τρέχει ο προσομοιωτής παίρνει παράμετρο ένα** αρχείο που περιγράφει τη σύνθεση του συστήματος
	- $-$  run-sniper -c configfile
	- Υπάρχει και η επιλογή -g ΧΧΧΧ για μικρές/μεμονωμένες αλλαγές
- Βασικό αρχείο σύνθεσης
	- [sniper]/config/gainestown.cfg
	- $-$  περικλείει το nehalem.cfg
- Κατά την προσομοίωση δημιουργείται ένα αρχείο sim.cfg που έχει όλες τις λεπτομέρειες

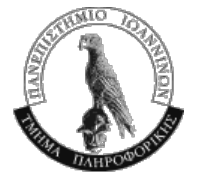